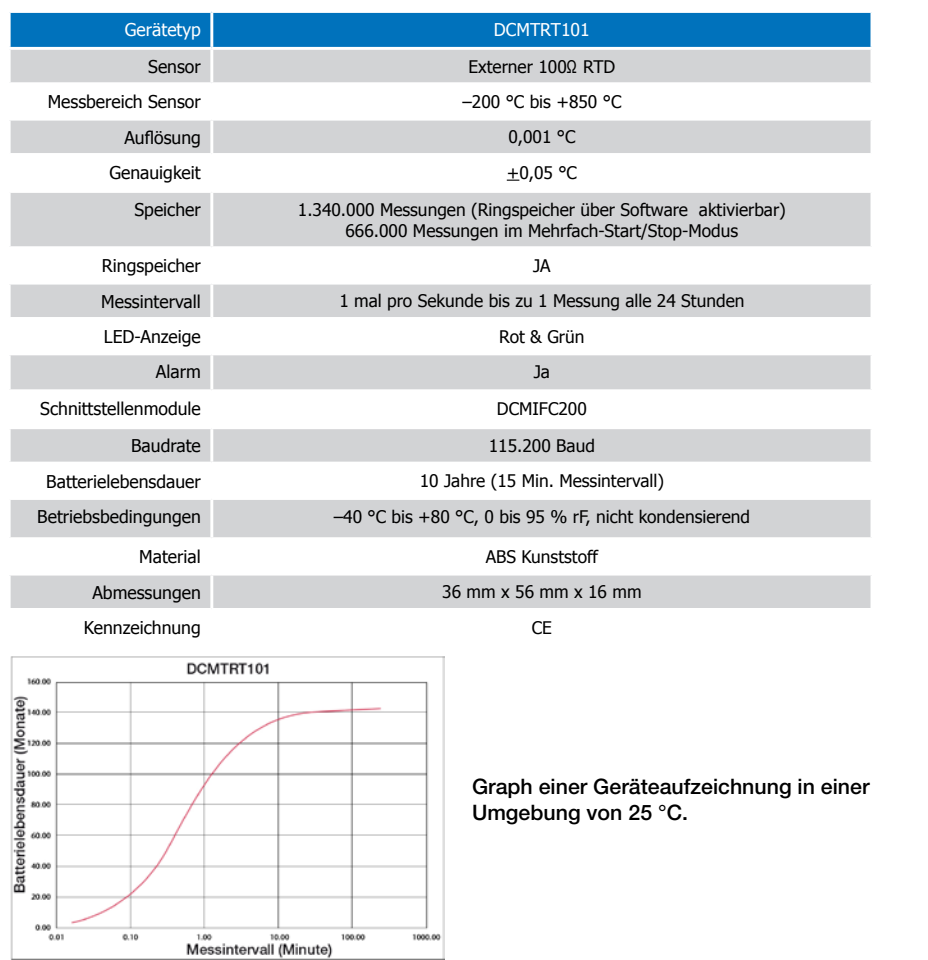

#### **Batteriewarnung**

WARNUNG: FEUER-, EXPLOSIONS- UND BRANDGEFAHR, KURZSCHLIESSEN, LADEN, ENTLADEN, AUSEINANDERNEHMEN, ZERBRECHEN ODER ÖFFNEN DER BATTERIE IST UNTERSAGT. DIE BATTERIE KANN AUSLAUFEN ODER EXPLODIEREN WENN SIE ÜBER 80 °C (176 °F) ERHITZT WIRD.

Die Spezifikationen können jederzeit ohne Ankündigung geändert werden. Irrtümer und Änderungen vorbehalten. Siehe unsere AGB unter www.wachendorff-prozesstechnik.de

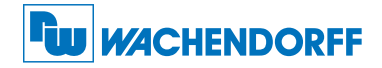

#### Wachendorff Prozesstechnik GmbH & Co. KG

Industriestraße 7 • 65366 Geisenheim Tel.: +49 6722 996520 Fax: +49 6722 996578 E-Mail: wp@wachendorff.de www.wachendorff-prozesstechnik.de

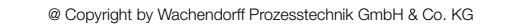

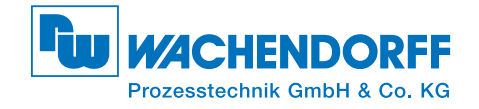

# Produktinformation DCMTRT101

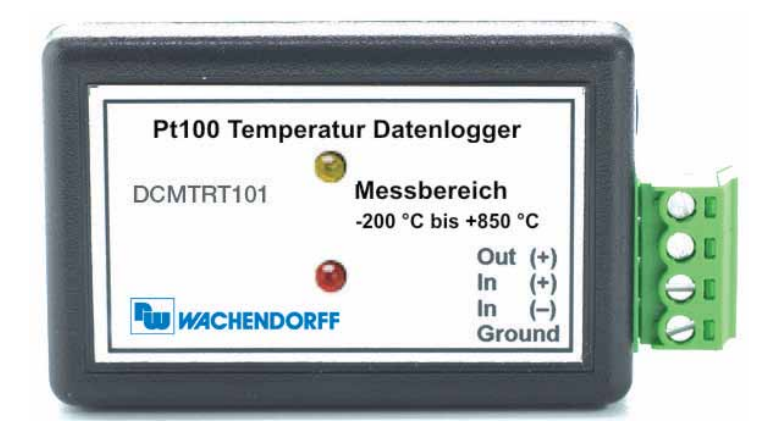

# DCMTRT101

Temperatur Datenlogger für externe PT100 Sensoren mit 10 Jahren Batterielaufzeit

Zur Ansicht unserer gesamten Produktpalette, besuchen Sie www.wachendorff-prozesstechnik.de

# Installationsanweisung

#### Installation der Software

Siehe in beigefügtem Dokument "USB-Datenlogger-Schnittstelle Installation Kurzanleitung".

## Installation des Schnittstellenkabels (DCMIFC200)

Siehe in beigefügtem Dokument "USB-Datenlogger-Schnittstelle Installation Kurzanleitung".

#### Anschlussbeschreibung des Sensors

Bei 4-Draht RTD-Fühler, schließen Sie die vier Leitungsdrähte wie in dem nebenstehenden Bild an.

Für 3-Draht RTD-Fühler, brücken Sie Pin 3 und Pin 4 und schließen Sie die Leitungsdrähte an die Eingänge 1, 2 und 3.

Für 2-Draht RTD-Fühler, brücken Sie Pin 3 und Pin 4, sowie Pin 1 und Pin 2. Schließen Sie die Leitungsdrähte des Fühlers an Pin 2 und 3. Achtung: Beachten Sie beim Anschließen Ihres Sensors die Polarität. Ein falsches Anschließen

der Kabel kann zu einer Beschädigung des Datenloggers führen.

Für eine präzise Messung, werden 2- oder 4-Leiter RTD-Fühler empfohlen. Wachendorff kann eine präzise Messgenauigkeit der 3-Leiter RTD-Fühler nicht garantieren. Um festzustellen ob Ihr 3-Leiter RTD-Fühler für Ihre Messung geignet ist, darf der Wiederstand zwischen den 2 farbigen Leitern nicht 1 Ohm überschreiten.

(Achtung: Für Fragen bezüglich Ihren Fühlern, kontaktieren Sie bitte deren Hersteller.)

#### Anschließen des Datenloggers

- Ist die Software installiert und gestartet, stecken Sie das Schnittstellenkabel in den Datenlogger.
- Klicken Sie im Menü "Kommunikation" auf "automatische Konfig. Schnittstelle".
- Nach einem kurzen Moment erscheint ein Fenster mit der Meldung "Gerät gefunden".
- Klicken Sie auf "OK". Das Fenster für den Geräte Status erscheint. Klicken Sie auf "OK".
- Nun sind die Kommunikationsparameter für Ihren Datenlogger konfiguriert. Diese Einstellungen finden Sie im Menü "Kommunikation".

 Anmerkung: Für zusätzliche Installationshinweise lesen Sie bitte im Handbuch "Datenlogger Bedienungs-/ Installationsanweisung" nach.

# Betrieb des Datenloggers

## Starten des Datenloggers

- Klicken Sie im Menü "Gerät" auf "Gerät starten".
- Wählen Sie die gewünschte Startmethode aus.
- Wählen Sie die Messrate für Ihre Anwendung aus.
- Führen Sie ggf. weitere Parametrierungen aus und klicken Sie auf "Gerät starten".
- Im erscheinenden Fenster mit dem Hinweis "Gerät gesartet", klicken Sie auf OK.
- Trennen Sie den Datenlogger vom Schnittstellenkabel und verwenden Sie ihn am
- gewünschten Einsatzort. Anmerkung: Der Datenlogger stopt die Aufzeichnung von Daten bei vollem Speicher ( wenn der Ringspeicher nicht aktiviert ist) oder das Gerät gestoppt wurde. An dieser Stelle kann der Datenlogger nur durch den Computer erneut gestartet werden.

## Auslesen von Daten aus dem Datenlogger

- Verbinden Sie den Datenlogger mit dem Schnittstellenkabel und dem Computer.
- Klicken Sie im Menü "Gerät" auf "Gerätedaten auslesen". Danach werden die Daten auf Ihren Computer geladen.

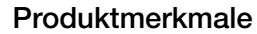

## LEDs

- Grüne LED blinkt: Alle 10 Sekunden bei Aufzeichnung und alle 15 Sekunden um einen verzögerten Startmodus anzuzeigen.
- Rote LED blinkt: Alle 10 Sekunden bei niedrigem Batterieladezustand und /oder wenn der Speicher voll ist, sowie jede Sekunde, um einen Alarm anzuzeigen.

#### Passwortschutz

Optional kann ein Passwort für das Gerät vergeben werden, um den Zugriff auf die Geräteeinstellung zu sichern. Daten können nicht ohne das Passwort ausgelesen werden. Im Menü Gerät, "Gerät starten" auswählen und auf die Schaltfläche "Bestimmung Passwort..." klicken.

#### Aufzeichnung Starten/Stoppen über Taste aktivieren

Starten der Aufzeichnung: Drücken und halten Sie die Drucktaste des Geräts für 5 Sekunden (die grüne LED flackert während dieser Zeit). Das Gerät zeichnet dann auf. Stoppen der Aufzeichnung: Drücken und halten Sie die Drucktaste des Geräts für 5 Sekunden (die rote LED flackert während dieser Zeit). Das Gerät hat die Aufzeichnung beendet. Voraussetzung: Im Menü Gerät, "Gerät starten" wurde unter Startmethode die Option

"Manueller Start" ausgewählt und bestätigt. Bei Auswahl der Option "Jetzt starten" oder "Verzögerter Start" ist die Start/Stop-Taste ohne Funktion!

## Alarm

Durch den Benutzer auswählbare obere (High) und untere (Low) Temperaturgrenzwerte.

## **Batterieaustausch**

Material: Kleiner Kreuzschraubendreher und Ersatzbatterie (DCMLTC7PN)

- Durchstechen Sie auf der Geräterückseite das Etikett im Zentrum mit dem Schraubendreher und schrauben Sie das Batteriefach auf.
- Entfernen Sie die Batterie, indem Sie diese aus den Steckhülsen herausziehen!
- Setzen Sie eine neue Batterie in den Datenlogger ein und prüfen Sie den sicheren Sitz der Batterie. Schrauben Sie den Deckel des Batteriefachs wieder zu.

Anmerkung: Achten Sie darauf, dass Sie die Schraube nicht zu fest anziehen, bzw. das Gewinde beschädigen.

## Neukalibrierung

Die Standardkalibrierung des Datenlogger DCMTRT101 wird bei 50 Ω und 150 Ω durchgeführt.

## Preisinformation:

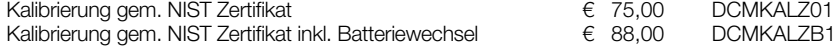

#### Zusätzlich:

Zusätzlicher Kalibrierungspunkt (pro Punkt) € 20,00 DCMKALZUP

Die Preise unterliegen Änderungen. Um das Gerät zur Kalibrierung zurückzuschicken oder um die aktuellen Preise zu erfahren, nehmen Sie mit uns über www.wp-direkt.de Kontakt auf.

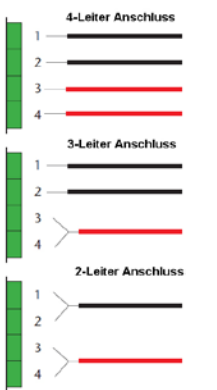